# $\text{LabE2}$   $\text{CS1100}$ Northeastern University College of Computer and Information Science

# **CS1100: Excel Lab 2**

To complete this assignment you must submit an electronic copy to BlackBoard by the due date. Use the starter file *cs1100.e2.xlsx*. In this lab you are asked to look up data and build flexible models. Use Excel help to figure out how to use the functions.

#### **Knowledge Needed**

This lab requires the following Excel functions and techniques:

- Cell ranges, borders, shading, cell formatting, number formatting
- **VLOOKUP** and **HLOOKUP** function to map data
- **IFERROR** function to build robust models
- **SUM** function to add values, **IF** function for filtering data
- Absolute vs. relative cell references
- Named ranges
- Copying of formulas
- Excel help and online documentation

#### **Problem 1**

The sheet "**Customers**" contains data from City Health Club. Customers are listed by a customer ID with the plan they signed up for and the date that they paid for the period starting on July 1<sup>st</sup>. You are given a spreadsheet with the data using a code for the plan.

The codes for the plans are as follows:

 $P =$ Platinum  $G = Gold$  $S =$  Silver

The Platinum plan costs \$99 per period, the Gold plan costs \$75 per period and the Silver plan costs \$50 per period. If a customer does not want to sign up for a plan and has a nofrills membership, he/she pays \$20 per period.

Customers can get a discount for paying their dues early according to the following rules:

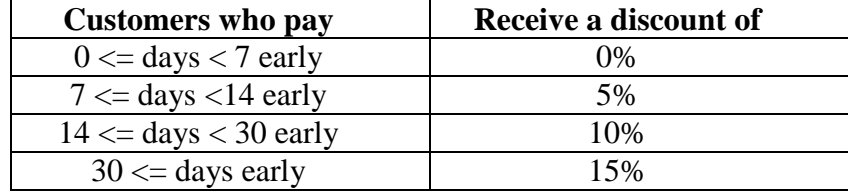

You are asked to fill in the spreadsheet with the full text for each customer's plan, the

- 1. Download, save, and then open the *cs1100.e2.xlsx* workbook.
- 2. Create a lookup table for the plan codes and prices that will use an **exact match**. Put your table in the worksheet titled "Health Club Tables" and name the table **PlansTable**.
- 3. Create an **interval** lookup table for the discount that will use an **inexact match**. Put your table in the worksheet titled "Health Club Tables" and name the table **DiscountTable.**
- 4. Fill in the column for "Discount" using a **VLOOKUP** function. (*Hint*: You can find the difference between the dates by subtracting Payment Date from Start Date.)
- 5. Fill in the columns for "Fees" and "Plan" using a **VLOOKUP** function
- 6. Calculate the total amount due after the discount
- 7. Use **IFERROR** to strengthen your **VLOOKUP** formulas so that your model will work even if a customer has no plan listed.
- 8. Using an **IF** statement, filter the data for each plan. You should be able to copy the IF statement down *and* across.
- 9. Using **SUM** calculate the total number of customers in each plan.
- 10. Make sure all of your formulas are copyable and resilient to changes in data.
- 11. Format the worksheet as shown in the figure below:

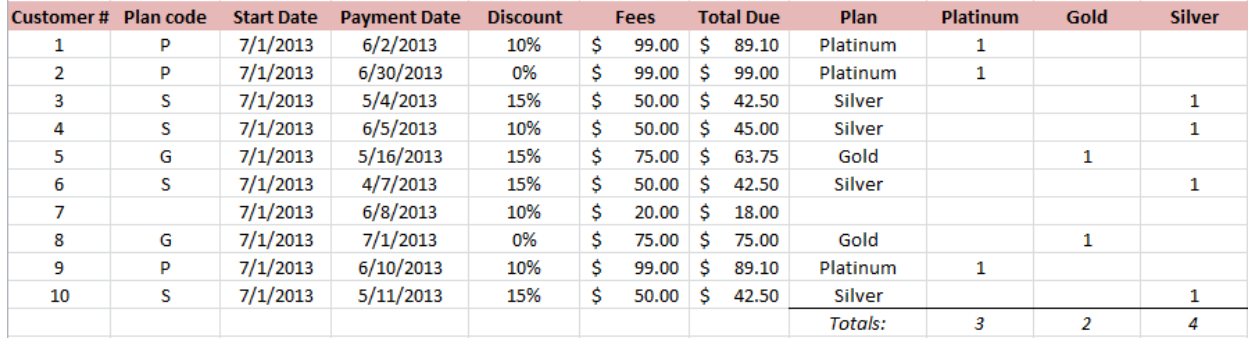

## **Problem 2**

North College offers discounts to faculty and staff who commute to work by public transportation based on the number of years they have worked at the college. The sheet "**Commuter Passes**" contains information about employees who have ordered commuter rail passes. Commuter Rail fares are based on a Zone number. The fares for Zones 1 – 10 are \$173, \$189, \$212, \$228, \$252, \$275, \$291, \$314, \$329 and \$345 respectively.

Employees receive discounts based on the following rules:

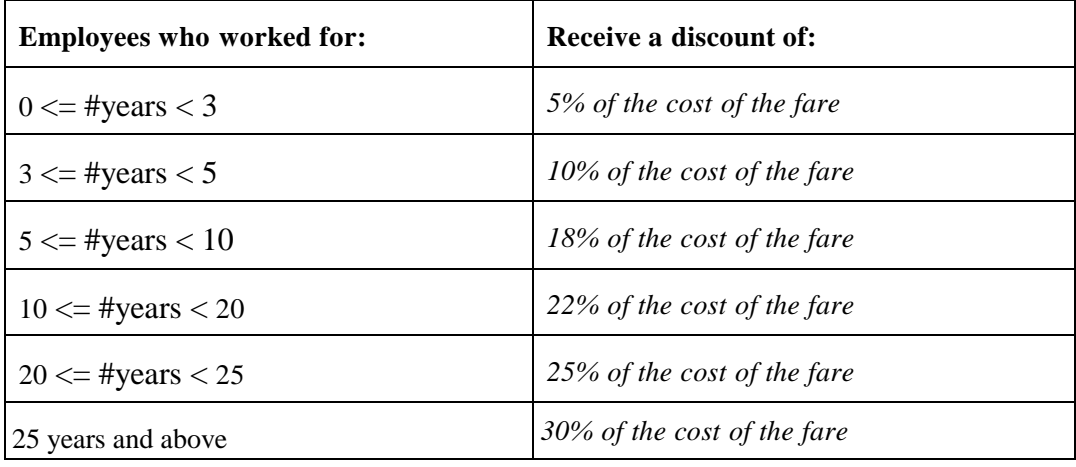

You are asked to build a model that calculates the fare, employee discount, and total due for each order. You need to use **VLOOKUP** and **HLOOKUP** to find the correct rates to use based on the data. Make sure your model continues to work if fares or discount rates change.

#### **Complete the following:**

- 1. In the *Commuter Passes* sheet, add your name to the last row after James Black, with Zone 6 and 1 year employed.
- 2. In the *Pass Fares* sheet, create a horizontal lookup table for the fares per zone. Name the range for the table **PassFares**.
- 3. In the *Employee Discount* sheet, create a vertical lookup table based on the rules for employee discounts in the table above. Name the range **DiscountRates**.
- 4. Using **HLOOKUP** find the fare for each order. Be sure to use the named range **PassFares** and an exact match lookup.
- 5. Using **VLOOKUP** calculate the discount for each order. Be sure to use the named range **DiscountRates** and an inexact match lookup.
- 6. Calculate the total due for the order. Make sure your formula is copyable.
- 7. Using **IFERROR,** strengthen your **lookup** formula so that your model will work even if an individual is not a full-time employee. Assume a discount rate of 0% if an employee's number of years employed is "NA".
- 8. Format the sheet as shown below (your solution should have your name included):

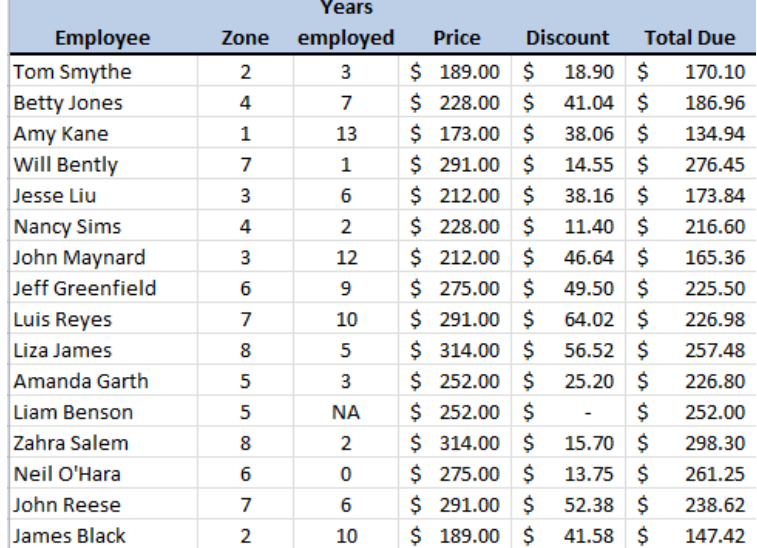

#### **GRADING RUBRIC**

This rubric is intended to guide graders in their evaluation of the students' submissions.

Problem 1 – 50 points

| <b>Criterion</b>                                | <b>Grading</b>          |
|-------------------------------------------------|-------------------------|
| Named ranges are defined                        | 3 points for each table |
| Named ranges are used in VLOOKUP functions      | 2 points for each       |
| Correct lookup formulas for Plan and Discount   | 5 points each formula   |
| Correctly set tables                            | 5 points each           |
| IF statement used correctly to filter data      | 10 points               |
| Correct values and formulas for totals          | 2 points                |
| Correct handling of lookups if data is missing  | 5 points                |
| using IFERROR                                   |                         |
| Correct formatting (bold header, shaded header, | 3 points                |
| border above sums)                              |                         |

## Problem 2 – 50 points

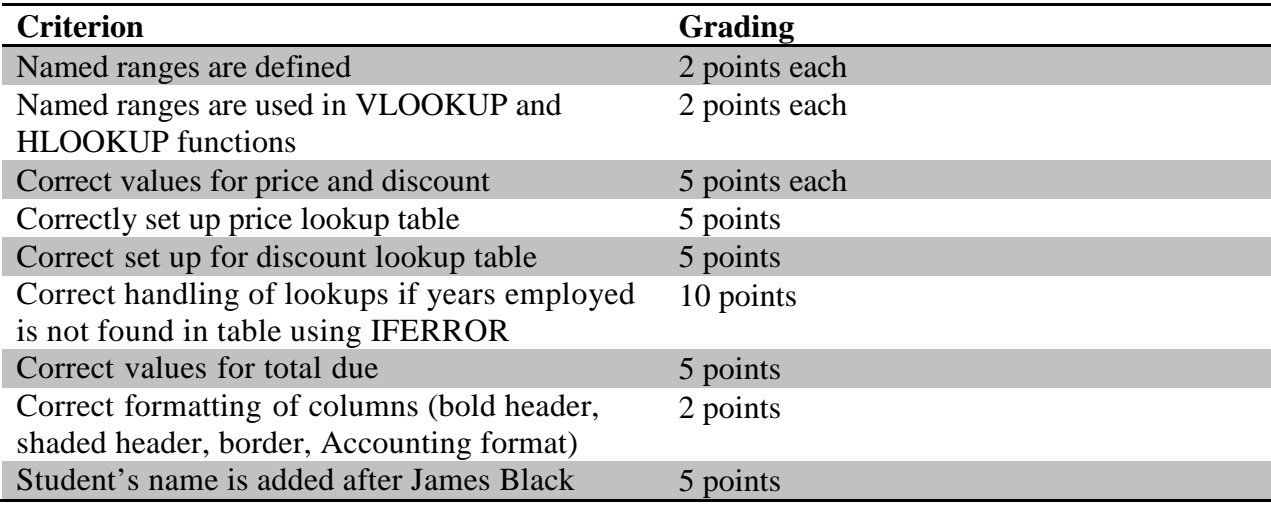